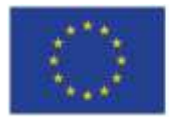

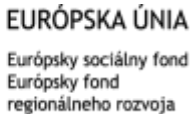

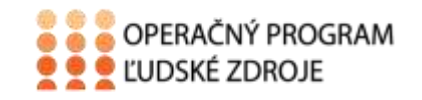

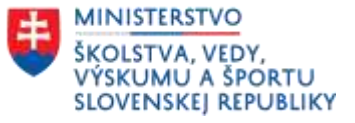

Tento projekt sa realizuje vďaka podpore z Európskeho sociálneho fondu a Európskeho fondu regionálneho rozvoja v rámci Operačného programu Ľudské zdroje.

#### **Učebný text**

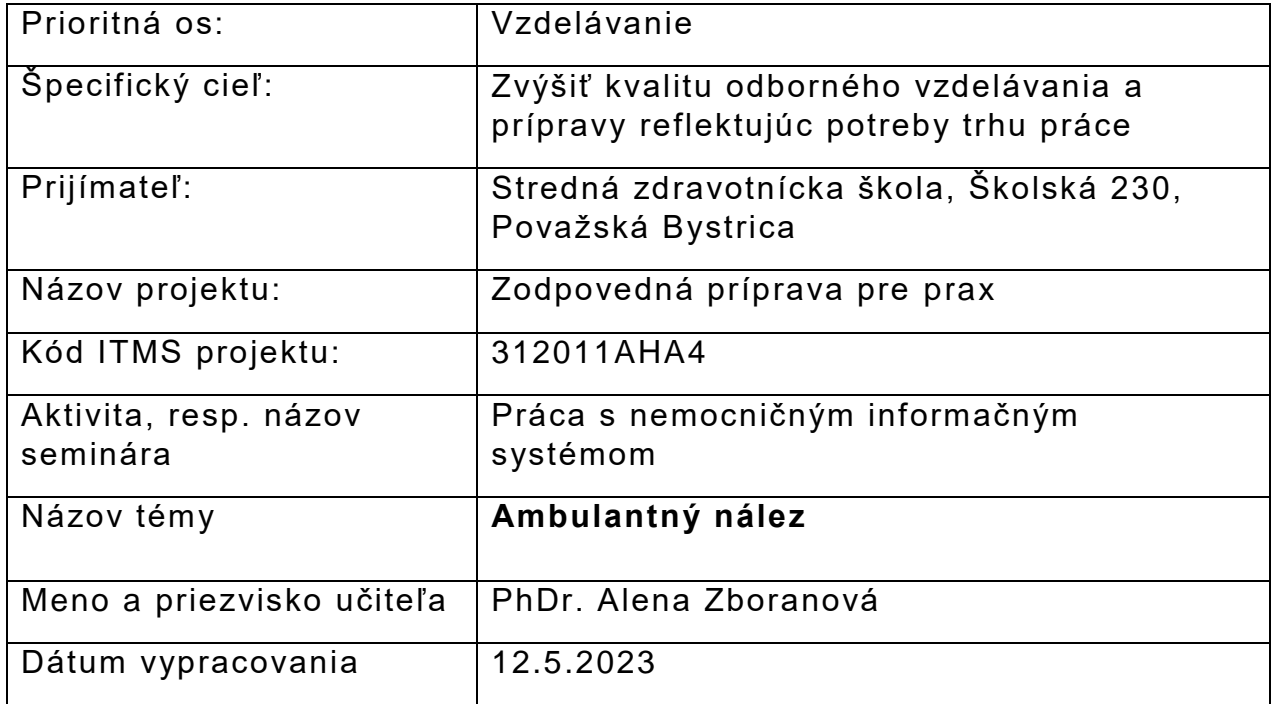

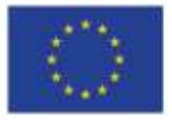

EURÓPSKA ÚNIA Európsky sociálny fond<br>Európsky fond<br>regionálneho rozvoja

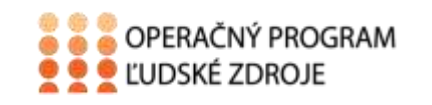

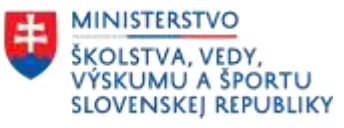

## Obsah

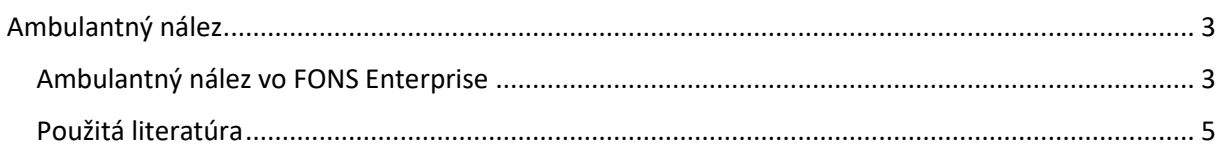

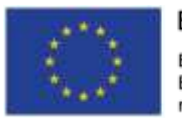

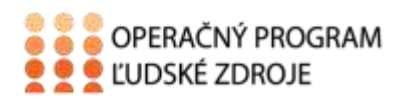

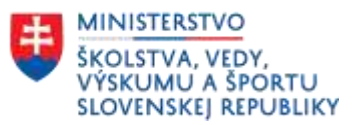

# Ambulantný nález

<span id="page-2-0"></span>Ak je pacient ambulantne sledovaný, má založenú ambulantnú kartu. Lekár v nej môže evidovať všetky realizované vyšetrenia. Každý ambulantný nález z vyšetrenia je potrebné zapísať tak, aby bola pacientovi vytvorená systematická dokumentácia a aby bolo možné jednotlivé výkony vykazovať zdravotným poisťovniam.

## <span id="page-2-1"></span>Ambulantný nález vo FONS Enterprise

Na zápis nového nálezu do ambulantnej karty stlačíme **Nový nález.** Keď chceme vidieť predošlé nálezy stlačíme **Nález s výsledkom.**

Evidenciu nálezu vykonáme tak, že najskôr vyhľadáme pacienta a otvoríme jeho ambulantnú kartu.

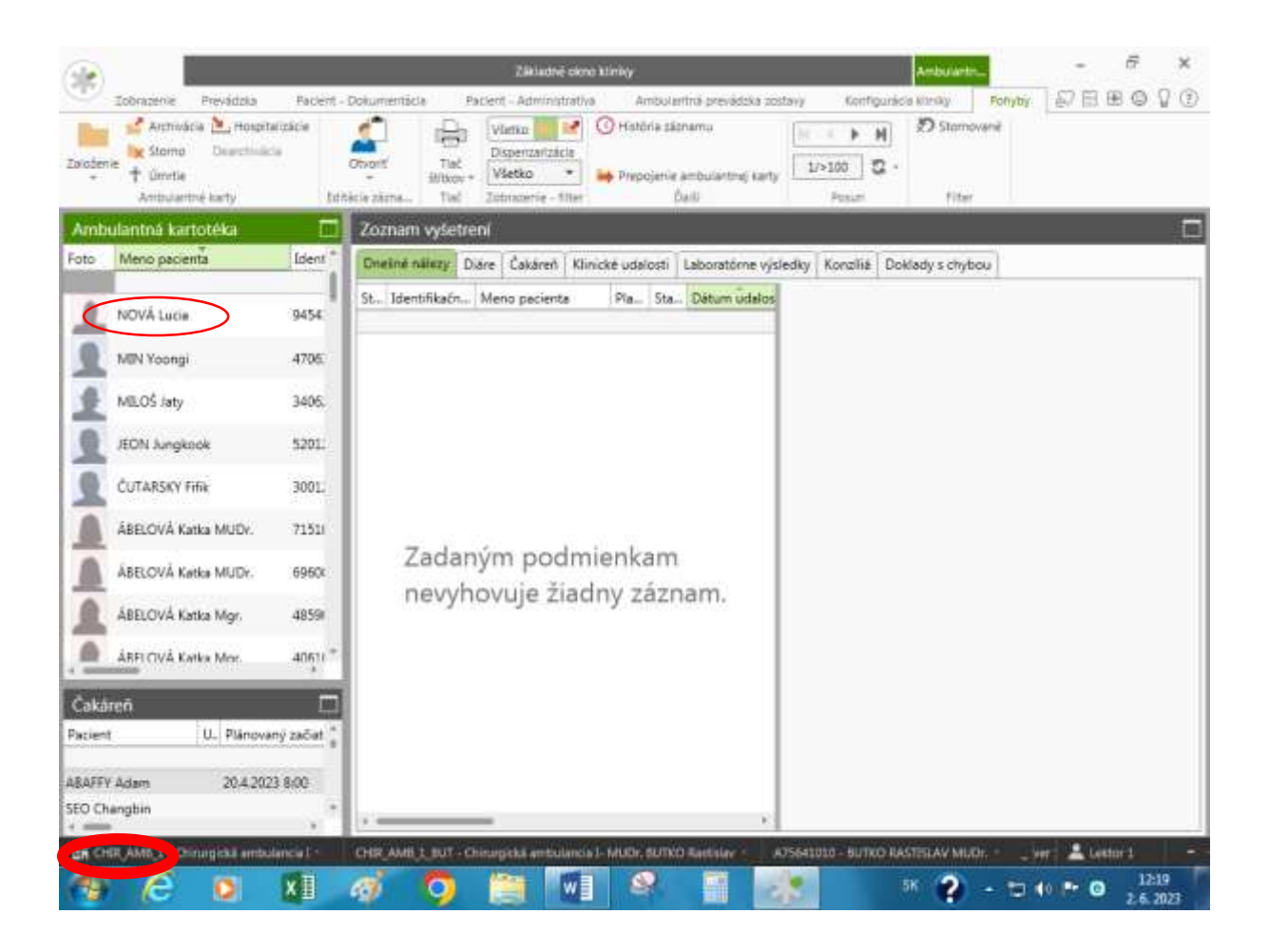

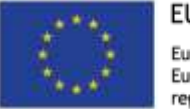

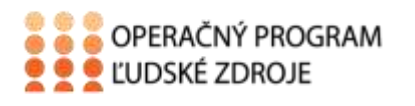

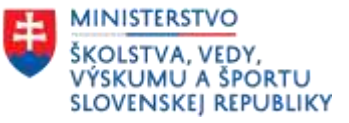

Na zápis nového nálezu stlačíme tlačidlo **nový nález.** Ak sú už nejaké nálezy, zobrazia sa v hornej časti. V spodnej časti sa zapisuje aktuálny nález.

#### **Do nového nálezu môžeme vkladať:**

- 1. Preddefinované texty- Texty- lekár môže využiť svoje texty alebo texty vytvorené inými lekármi.
- **2.** Výsledky z externých laboratórií cez tlačidlo **Laboratóriá**
- 3. Výsledky vyšetrení- **Výsledky** z iných oddelení
- 4. Medikácie**- Medikácie-**podávanie liekov

Po zapísaní nálezu potvrdíme jeho uloženie **tlačidlom OK.**

Aktuálny nález je možné vytlačiť.

Po zatvorení ambulantnej karty sa nám zobrazí v položkách posledné vyšetrenie- dátum a čas zápisu ambulantného nálezu.

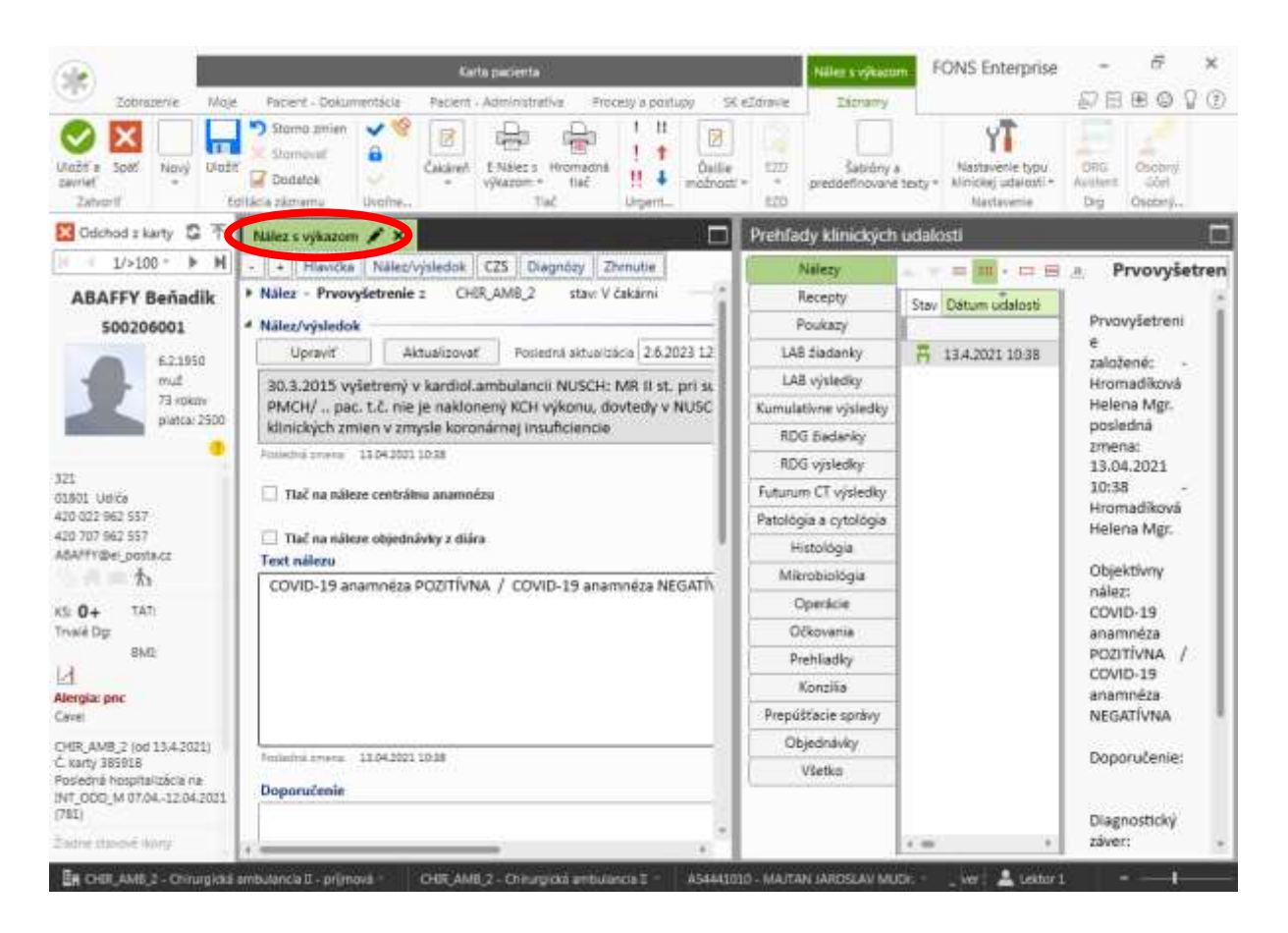

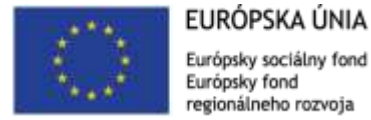

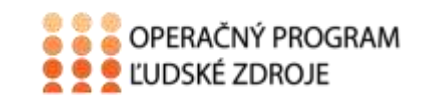

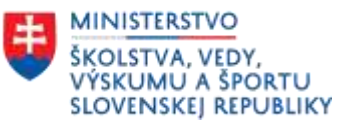

## <span id="page-4-0"></span>Použitá literatúra

- *1.* Majerník, J., Kotlárová, K. 2010. *Medicínska informatika II*. *Nemocničný informačný systém. Košice. Vydavateľstvo: Univerzita Pavla Jozefa Šafárika, ISBN 978-80-7097- 812-2*
- 2. Stapro. *Užívateľská príručka*. Fons Enterprise